# **Quick Install Guide**

PowerLine AV 500 4-Port Gigabit Switch

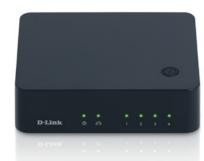

Thank you for purchasing the PowerLine AV 500 4-Port Gigabit Switch . Follow the easy steps in this guide to properly set up your Powerline network. Please verify that all the package contents listed below are available.

# **Package Contents**

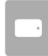

One PowerLine AV 500 4 - Port Gigabit Switch

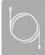

One Ethernet Cable

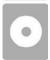

CD-ROM

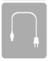

Power Cord

If any of the above items are missing, please contact your reseller.

Note: For hardware overview, please refer to the user manual.

**DHP-540** 

## Recommendations

- For optimal results, use in a regular wall outlet without any other product plugged into the same outlet. Connecting this product to a power strip or a surge protector may adversely affect the performance of this product.
- Avoid using the PowerLine AV 500 4-Port Gigabit Switch in an electrical outlet that
  is located near an appliance that uses a lot of power, such as a washer or dryer or
  refrigerator.

## Hardware Installation

#### Step 1

Connect the supplied power cord into the power receptor located on the back of the PowerLine AV 500 4-Port Gigabit Switch and connect the other end to a power outlet. Switch the power button to the ON position located on the back of the PowerLine AV 500 4-Port Gigabit Switch.

Note: Power source is confirmed when the green LED Power Indicator on the PowerLine AV 500 4- Port Gigabit Switch is illuminated.

### Step 2

Connect the included Ethernet cable to the network cable connector located on the PowerLine AV 500 4-Port Gigabit Switch and attach the other end of the Ethernet cable to the game console, media player, Internet TV or Computer.

Note: Network Connectivity is confirmed when the PowerLine and Ethernet LED indicators on the PowerLine AV 500 4-Port Gigabit Switch are illuminated.

Note: If you set security on your other adapters and you have plugged in your new D-Link PowerLine AV 500 4-Port Gigabit Switch, press the simple connect button located on top of the PowerLine AV 500 4-Port Gigabit Switch for 3 seconds. Then, press the simple connect button on any adapter in your existing network for 3 seconds. Both buttons must be pressed within 2 minutes.

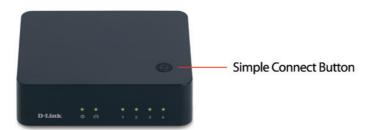

## **Your Network Setup**

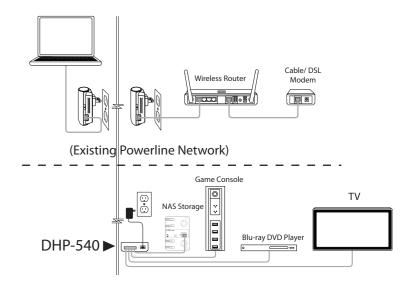

Note: A minimum of two D-Link PowerLine AV devices are required to create a PowerLine Network.

# **Technical Support**

Having trouble installing your new product? D-Link's website contains the latest user documentation and software updates for D-Link products. U.S. and Canadian customers can contact D-Link Technical Support through our website or by phone.

#### United States

Telephone: (877) 453-5465

Internet: http://support.dlink.com

#### Canada

Telephone: (800) 361-5265

Internet: http://support.dlink.ca

Copyright ©2010 D-Link Corporation/D-Link Systems, Inc. All rights reserved. D-Link and the D-Link logo are registered trademarks of D-Link Corporation or its subsidiaries in the United States and other countries. Other trademarks are the property of their respective owners. Product specifications, size and shape are subject to change without notice, and actual product appearance may differ from that depicted on the packaging. Visit www.dlink.com for more details.

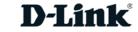